## **04/10. GYAKORLATI FELADAT**

- **1.** Nyisd meg a nyersanyagok közül a 04\_word\_10\_repules.docx fájlt!
- **2.** Állítsd be, hogy a margó legyen mindenhol 1,5 cm!
- **3.** A címből készíts WordArt-ot! Legyen Arial Black betűtípusú, 20 kp méretű, a betűk kitöltésé legyen kétszínű, sötétkékből világoskékbe átmenő!
- **4.** A WordArt szövegdobozának mérete legyen 2,5\*18 cm, a kitöltése legyen halványkék RGB(204,236,255) színkódú! A kerete legyen 6 kp vastag sötétkék!
- **5.** Tegyél a szövegdobozra egyszerű árnyék effektust!
- **6.** A cím alá, külön bekezdésbe szúrjál be (mindig aktuális) dátumot!
- 7. A "A Magyar Aeroklub..." bekezdés mellé jobb oldalra szúrjál be egy 4 cm széles és olyan magas bekezdést, amilyen magas lett igy a bekezdés szövege!
- **8.** A szövegdobozba vízszintesen és függőlegesen is középre rendezve szúrjál be egy Wingdings 80-as karaktert, 80 kp méretben!
- **9.** A szövegdoboznak ne legyen szegélye!
- **10.** A következő bekezdésre állítsál be iniciálét háromsornyi magasságban, süllyesztve!
- **11.** A lap aljára szúrjál be gy 8\*8 cm –es kört! Kitöltése legyen citromsárga, szegélye legyen 6 kp-os és zöld!
- 12. Az alakzat belsejébe írd a "Szárnyalj magasabbra!" szöveget! A minta szerint legyen Arial Black, 16-os, narancssárga, két sorba tördelve! állítsd be (betűközzel), hogy az első szó ugyanolyan széles legyen mint a második szó!
- **13.** Szúrjál be az online képek közül két régi repülőgép et ábrázoló képet! Majd helyezd el a minta szerint az alakzat elé, mid a két kép legyen rögzített méretarány mellett 4 cm magas és árnyékolt!
- **14.** Készíts élőfejet, melybe a minta szerint bal oldalra beírod a vezetéknevedet és a keresztnevedet; jobb oldalra pedig beírod "A repülés története " szöveget! Formázd meg, hogy legyen félkövér, szürke mintázatú, és legyen alsószegély a teljes élőfejen!
- **15.** Az élőlábban középre (9 cm) szúrd be az oldal számát! A formázás legyen olyan, mint fent, csak itt felső szegély legyen!
- **16.** Végül mentsd a munkádat repülés.docx néven!

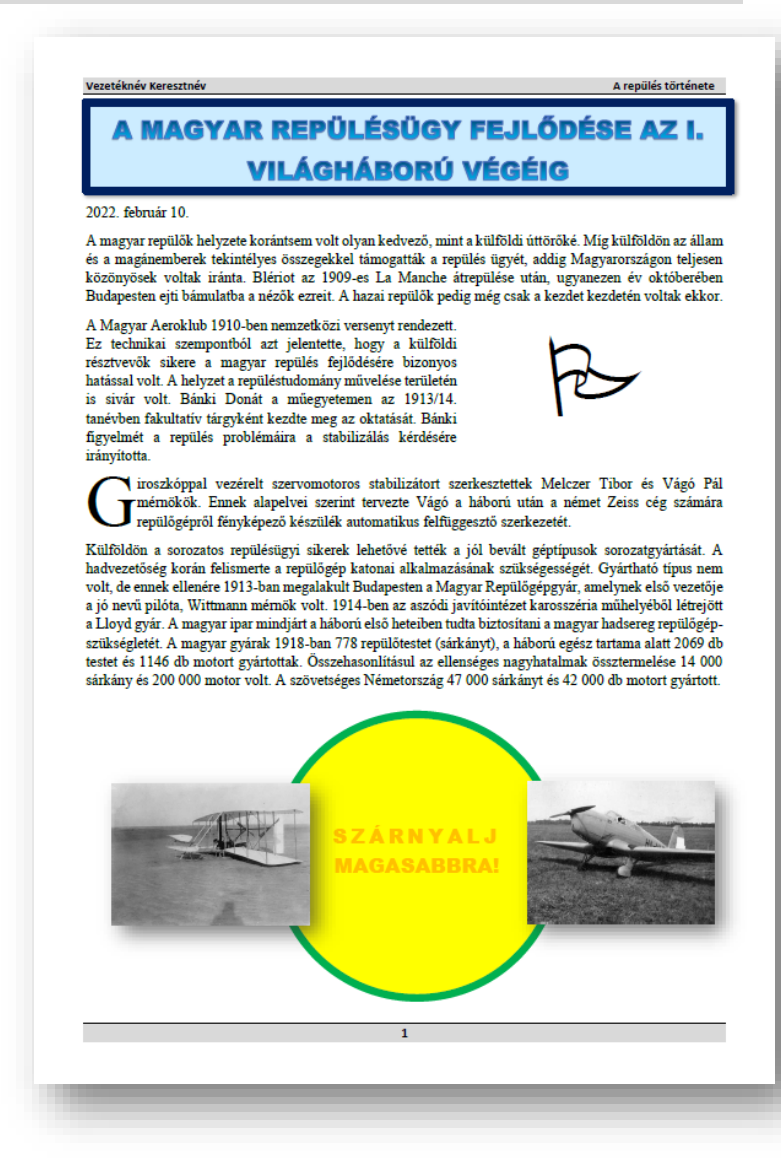